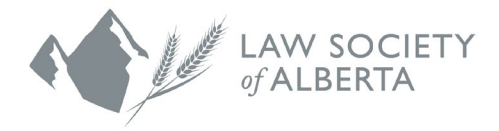

# **LSA Export App**

### **Overview**

The LSA Export App is a LEAP Partner add-in designed to swiftly generate the year-end reports package required by the Law Society of Alberta.

The app provides users the functionality to generate reports individually or in bulk, save results to an Admin Matter, as well as to save locally on their PCs. Once these reports are generated, the user can now successfully upload the reports to the portal for year-end submission.

### **Configuration**

- 1) Enable the App from the Marketplace
	- a. Select the LEAP Menu > App Marketplace
		- i. A list of available apps will be displayed
		- ii. Click Enable to activate the LSA Export App on the individual user's account

### **Location of the App following Installation**

The LSA Export app is now available within the Global Menu option, within the Other tab.

- 1) Select Menu
- 2) Select Other
- 3) Select LSA Export to launch the App

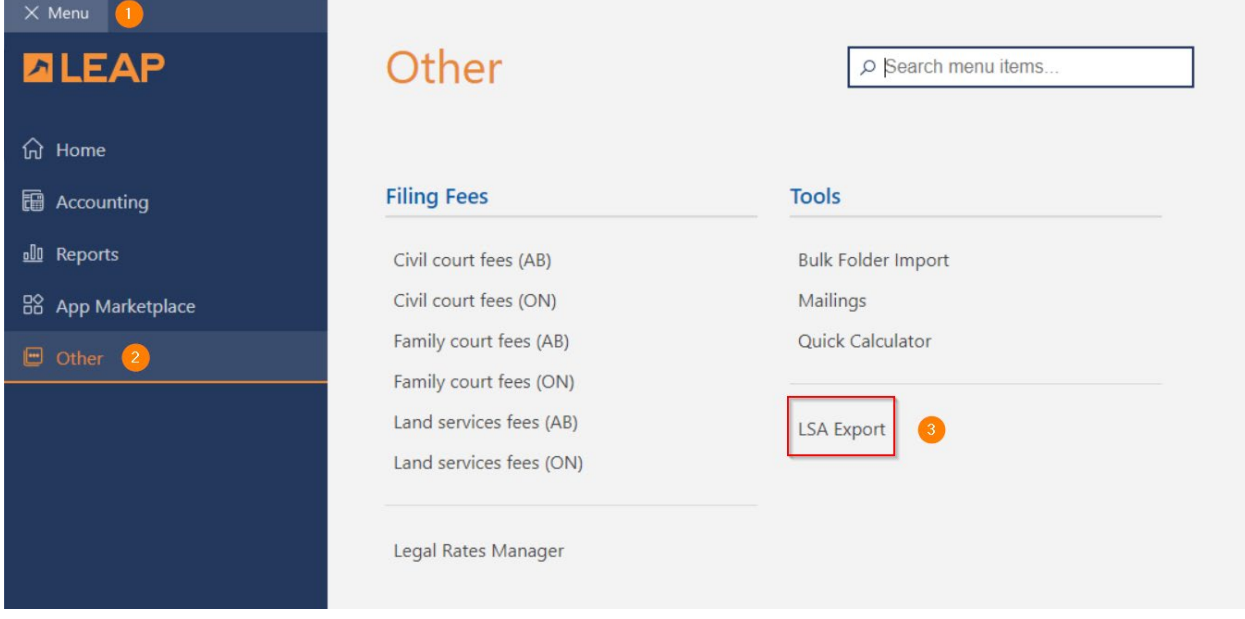

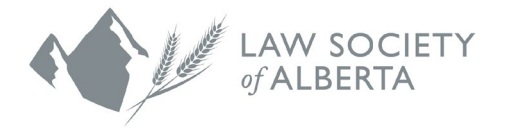

### **LSA Export Settings**

Prior to generating the reports, ensure to finalize the configurations for the date range and default Admin Matter.

- 1) Admin Matter
	- a. Enter the matter name/number to set the default file location in LEAP
- 2) Fiscal year start and end dates:
	- a. The app automatically defaults to Jan 01 and Dec 31 of the current year.
	- b. You may manually update the date range if necessary

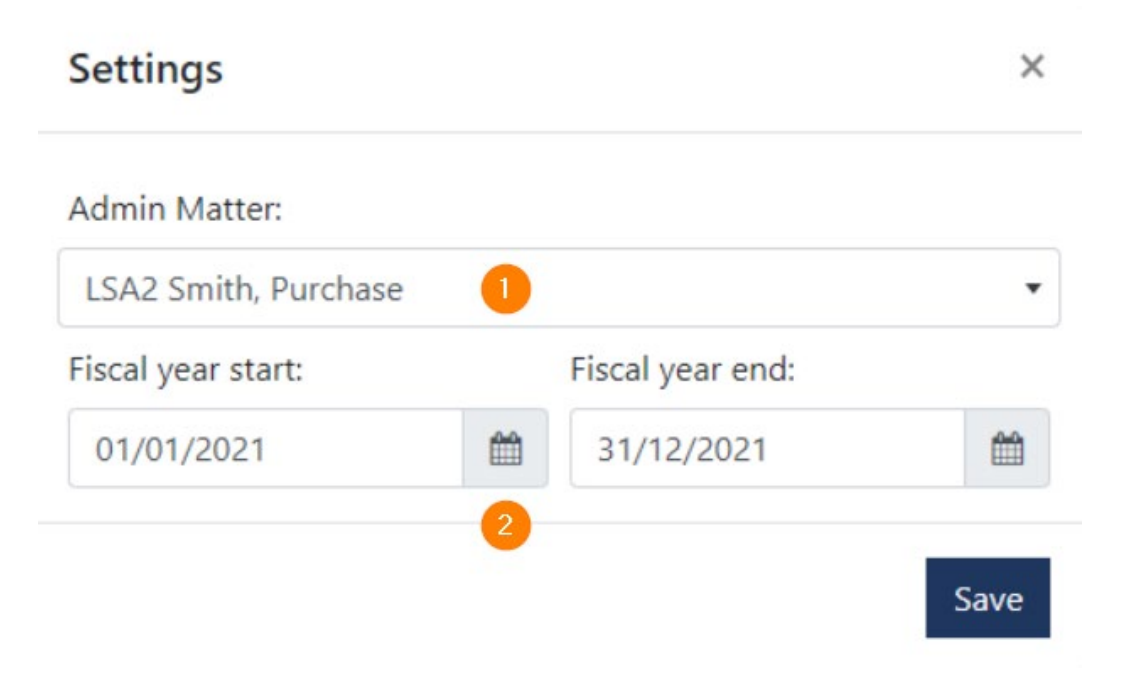

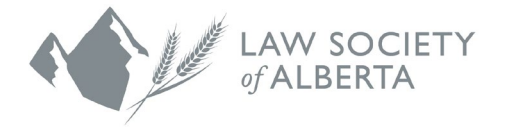

## **Report Generation**

- 1) Select the reports you wish to generate (use *select all* to generate all reports in bulk)
- 2) Select Save to PC or Save to Admin Matter

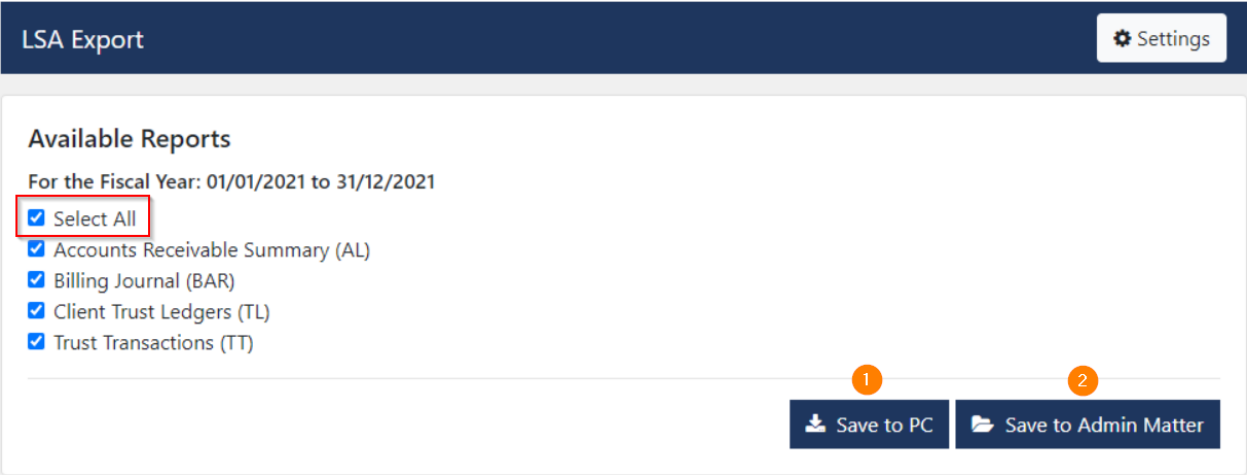

3) A window will display to communicate the reports are in preparation. Users can minimize the application and continue working within LEAP until the reports are generated.

### **Preparing Reports**

Preparing Accounts Receivable Summary (AL) Report, please wait...

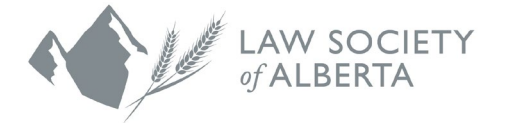

### **Save to PC or Save to Admin Matter**

**Save to PC:** Saves the report to the user's local drive/designated shared drive location

- 1) The file explorer is populated, the user can now set the desired location (e.g., an accounting folder on the C-Drive)
- 2) A .Zip file named "LSA Export" is created when generating multiple reports at once

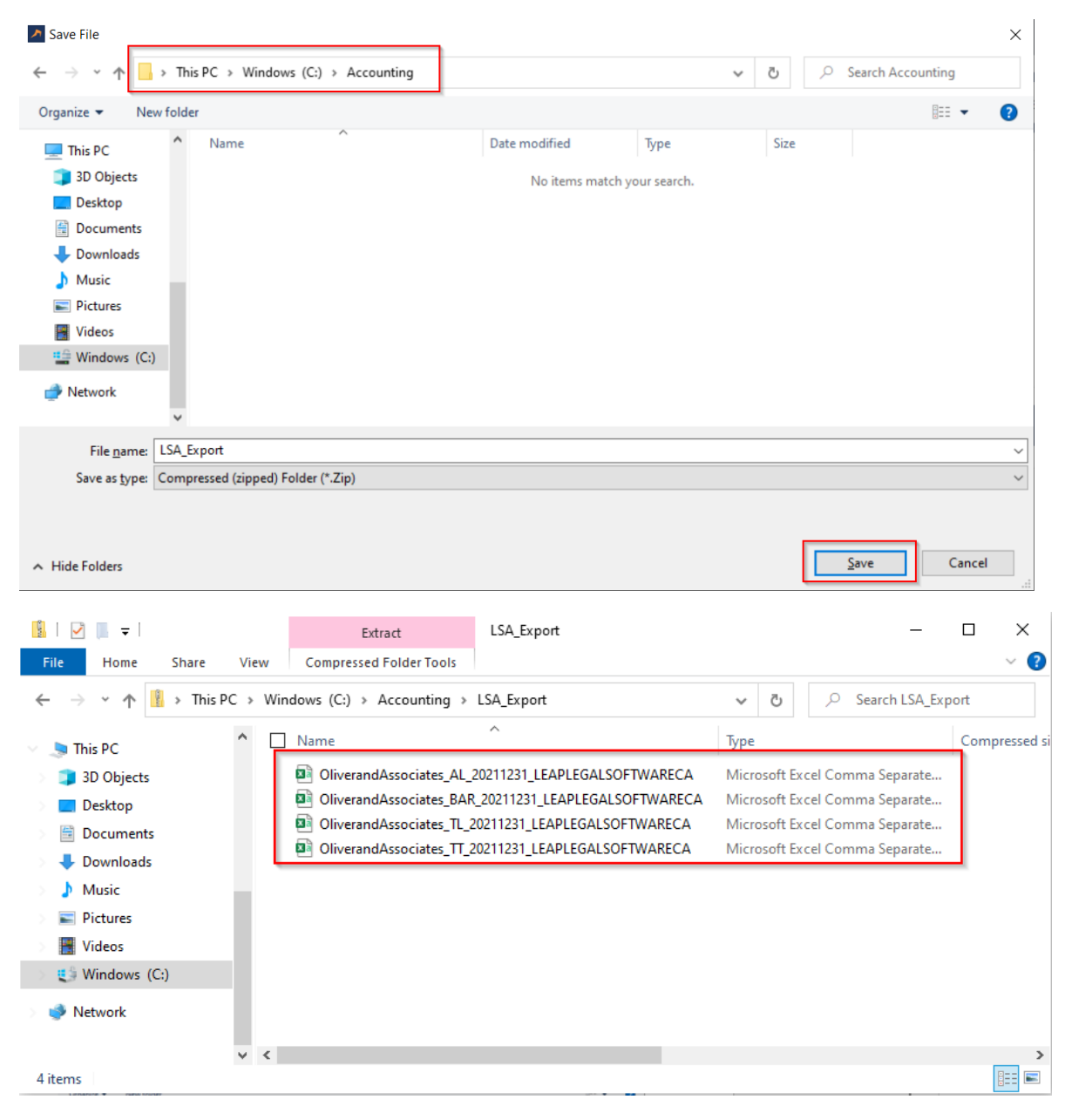

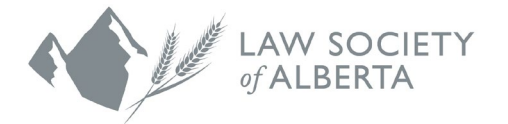

#### **Save to Admin Matter**: saves reports to default Admin Matter within LEAP

1) Once the reports are generated, a window will populate to confirm the following reports have been saved successfully to the Admin Matter.

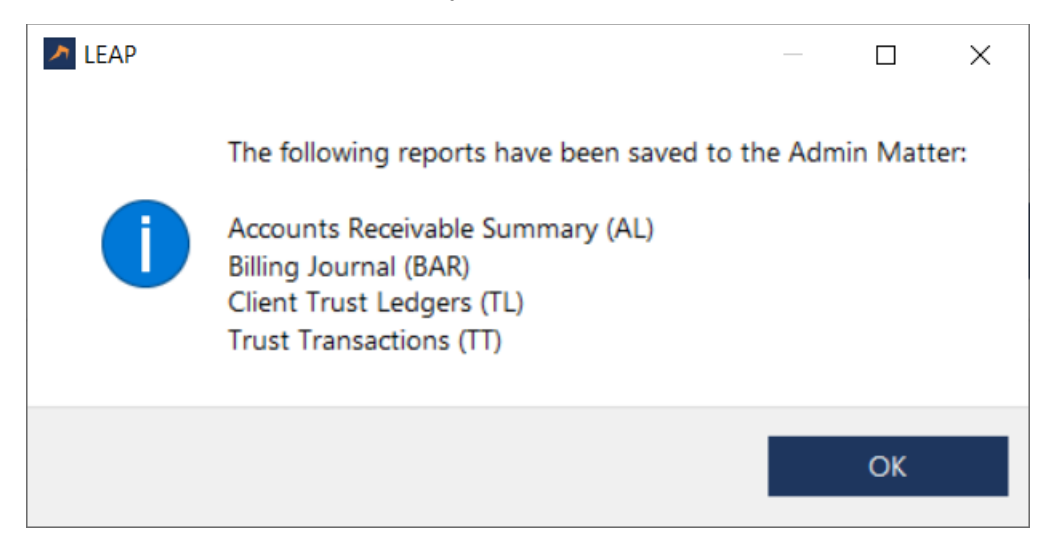

2) Navigate to the Admin Matter to locate the applicable reports

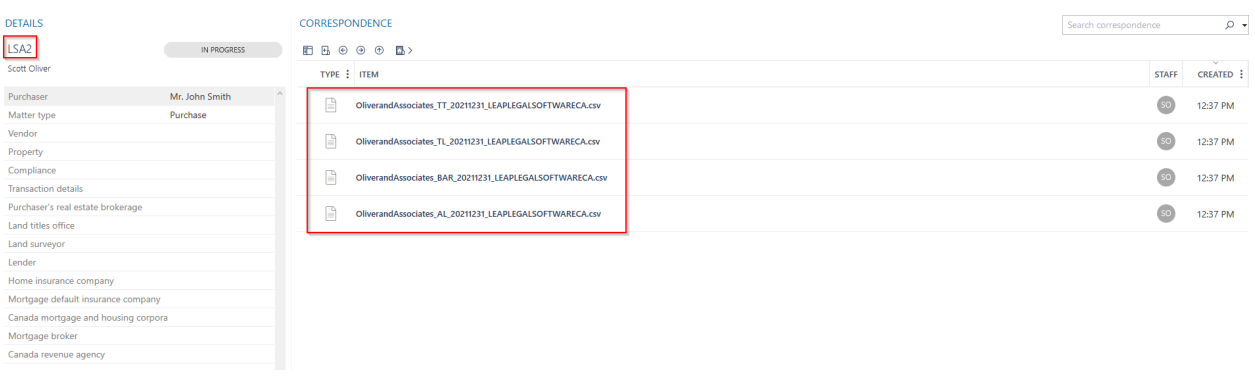

### **Submission to Portal**

Once saved to the desired location, the report(s) are now ready to be submitted via the PwC Connect Tool to the Law Society of Alberta.